## **Practical -9**

**Objective:** Create program to connect Node MCU with the Google Firebase cloud and upload and download the sensor data to and from the Google Firebase cloud.

**Introduction:** Firebase is Google's mobile application development platform that includes many services to manage data from IOS, Android, or web applications. You'll create a Firebase project with a real-time database (RTDB), and you'll learn how to store and read values from the database with your ESP8266 board.

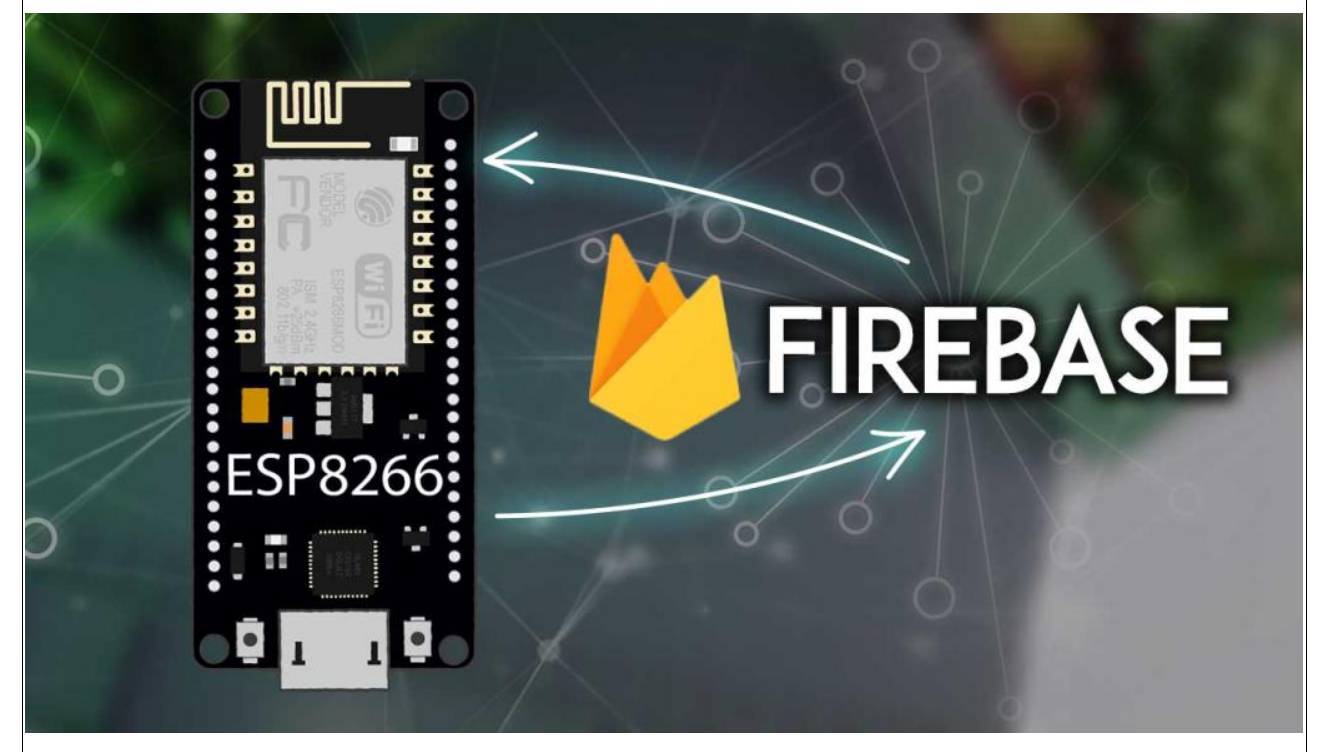

## **What is Firebase?**

Firebase is Google's mobile application development platform that helps you build, improve, and grow your app. It has many services used to manage data from any android, IOS, or web application.

"*Firebase is a toolset to "build, improve, and grow your app", and the tools it gives you cover a large portion of the services that developers would normally have to build themselves but don't really want to build because they'd rather be focusing on the app experience itself. This includes things like analytics, authentication, databases, configuration, file storage, push messaging, and the list goes on*. *The services are hosted in the cloud and scale with little to no effort on the part of the developer*."

We can use the ESP8266 to connect and interact with our Firebase project, and we can create applications to control the ESP8266 via Firebase from anywhere in the world.

Now here, we'll create a Firebase project with a real-time database, and we'll use the ESP8266 to store and read data from the database. The ESP8266 can interact with the database from anywhere in the world as long as it is connected to the internet.

This means that we can have two ESP8266 boards in different networks, with one board storing data and the other board reading the most recent data, for example.

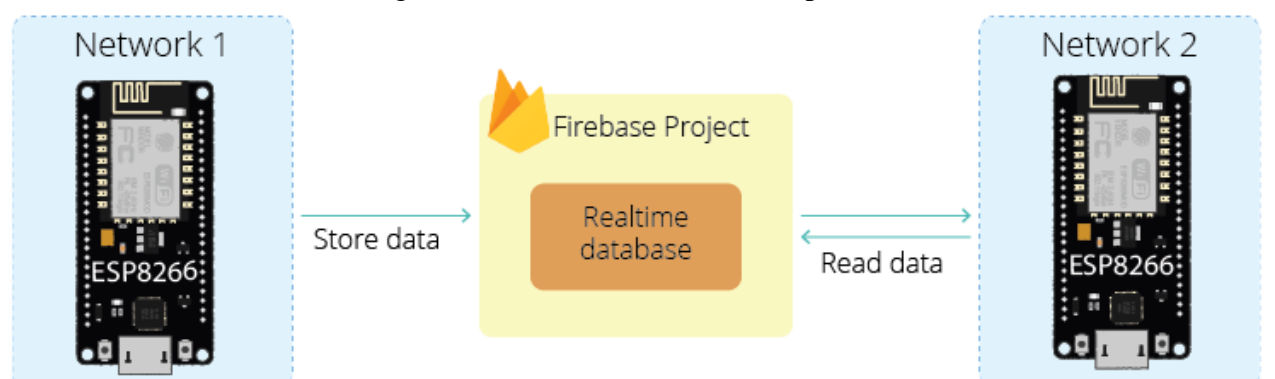

After, we'll create a web app using Firebase that will control the ESP8266 to display sensor readings or control outputs from anywhere in the world.

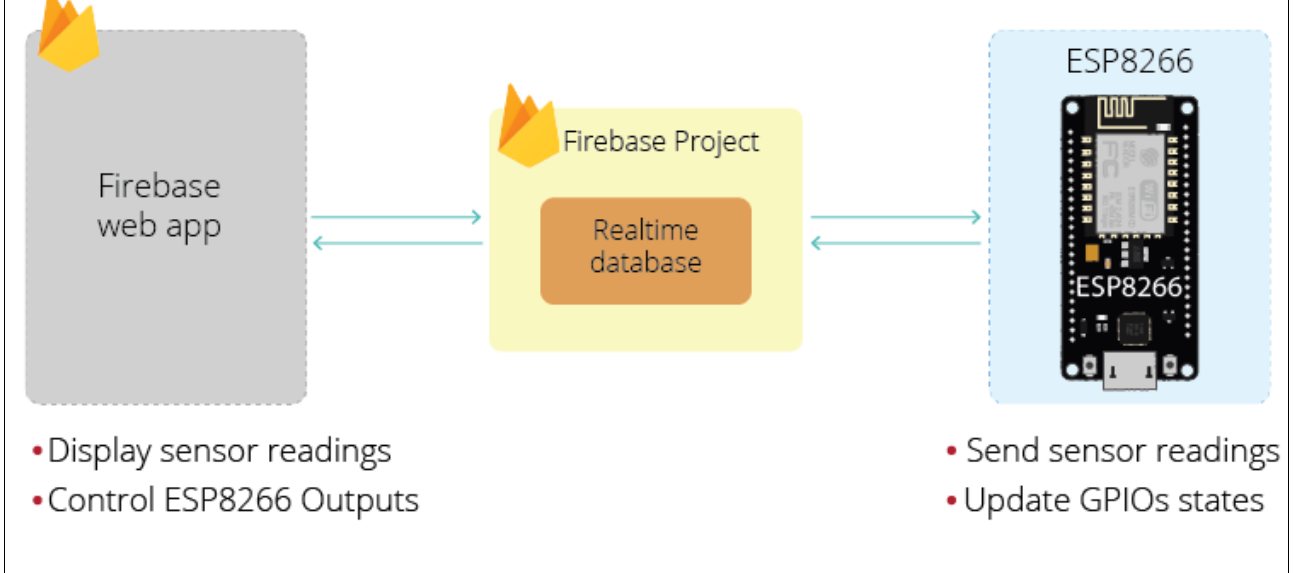

This tutorial is divided into three sections:

1[.Create a Firebase Project](https://randomnerdtutorials.com/esp8266-nodemcu-firebase-realtime-database/#create-firebase-project)

2.ESP8266: Store data to the Firebase Realtime Database

3.ESP8266: Read data from the Firebase Realtime Database

## **1.Create a Firebase Project:**

Follow the next instructions to create a new project on Firebase.

- a) Go to [Firebase](https://firebase.google.com/) and sign in using a Google Account.
- b) Click *Get Started*, and then *Add project* to create a new project.
- c) Give a name to your project, for example: *ESP Firebase Demo*.

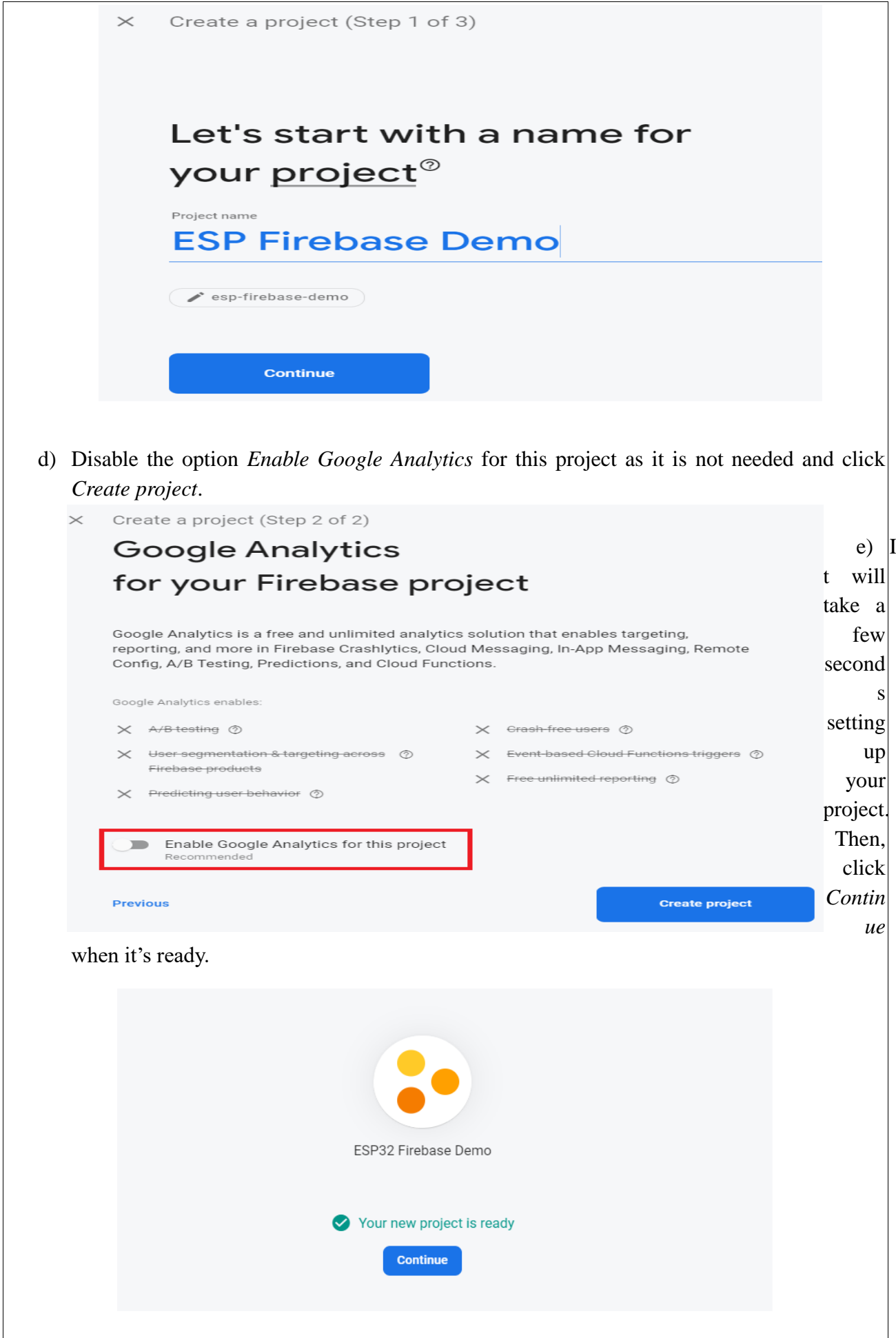

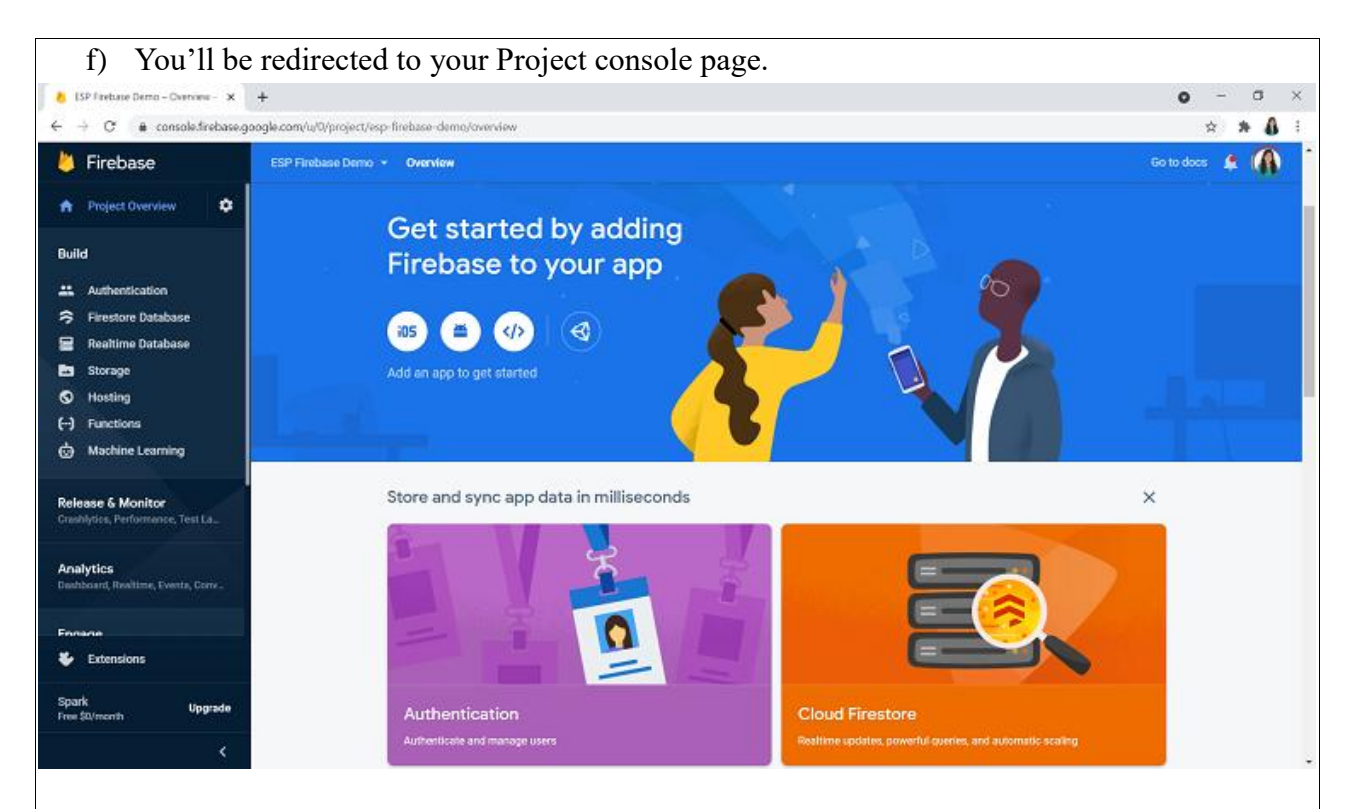

## **2. Set Authentication Methods:**

"Most apps need to know the identity of a user. In other words, it takes care of logging in and identify the users (in this case, the ESP8266). Knowing a user's identity allows an app to securely save user data in the cloud and provide the same personalized experience across all of the user's devices."

I. On the left sidebar, click on *Authentication* and then on *Get started*.

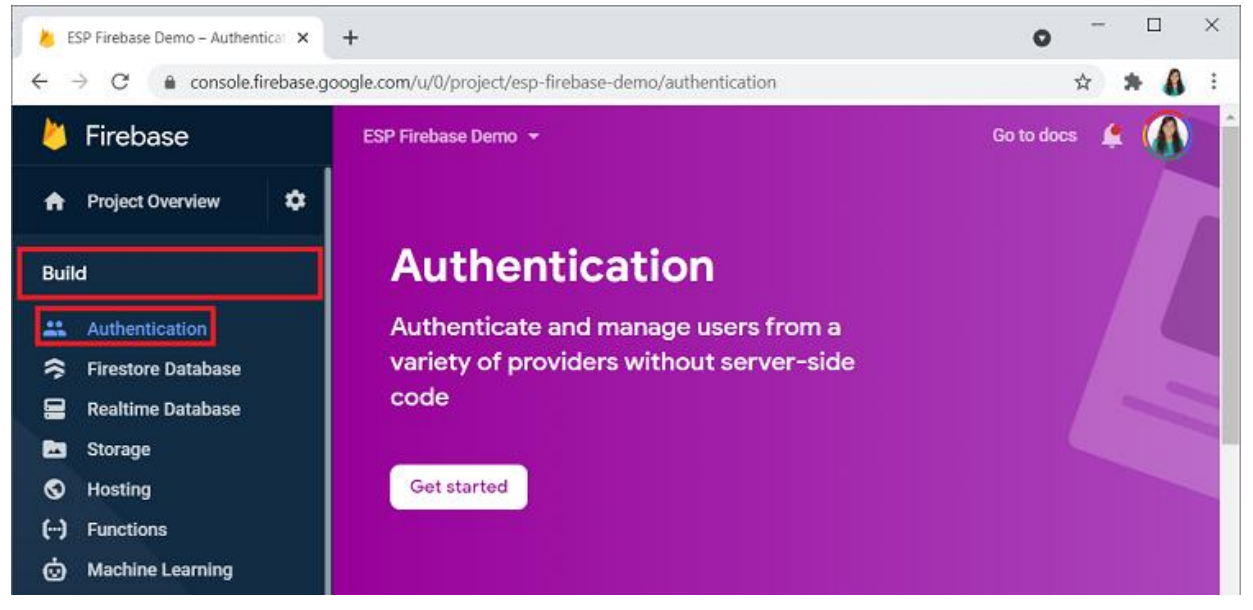

II. There are several authentication methods like email and password, Google Account, Facebook account, and others.

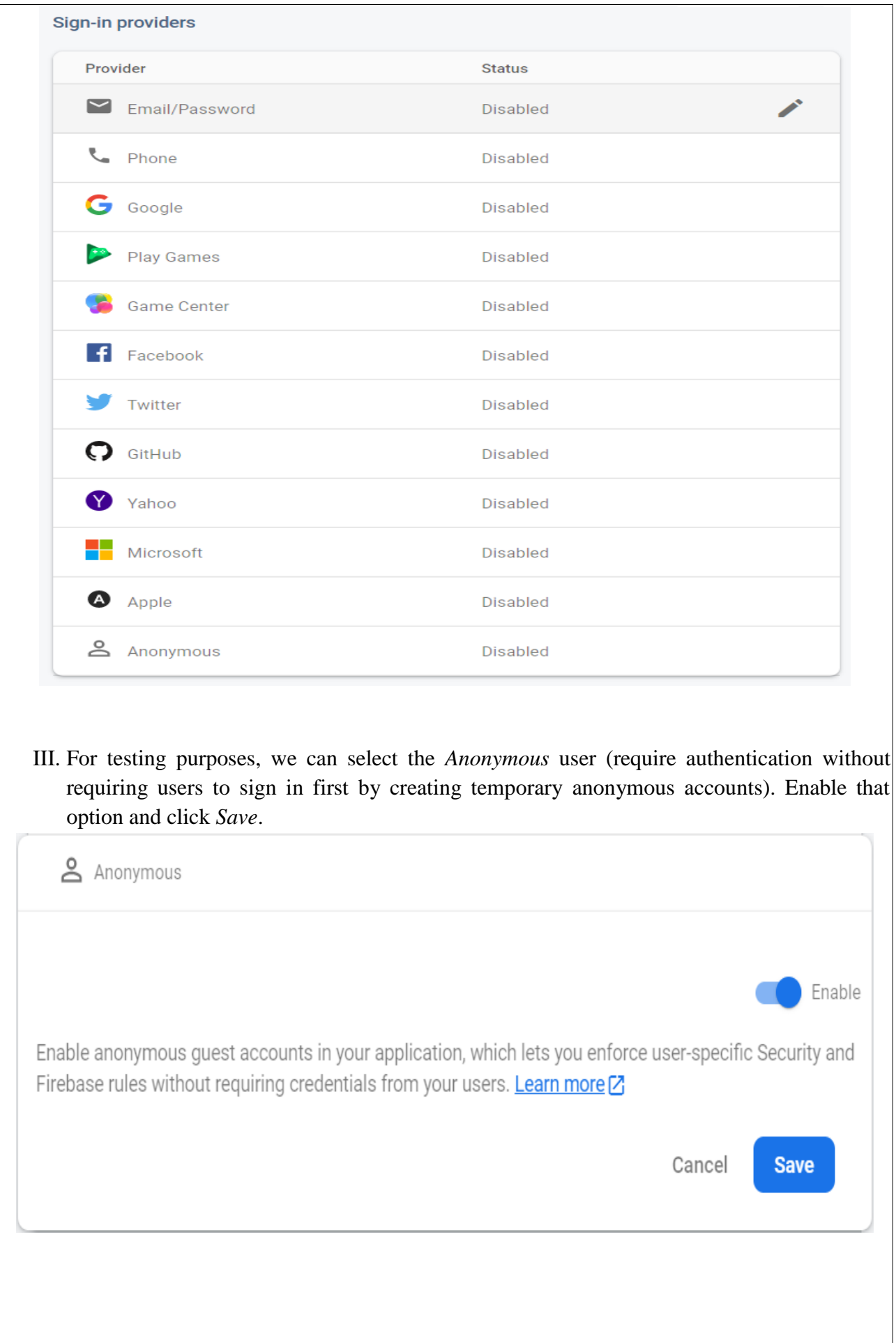

**3. Creating a Realtime Database:** The next step is creating a Realtime Database for your project. Follow the next steps to create the database.

**I.** On the left sidebar click on *Realtime Database* and then, click on *Create Database*.

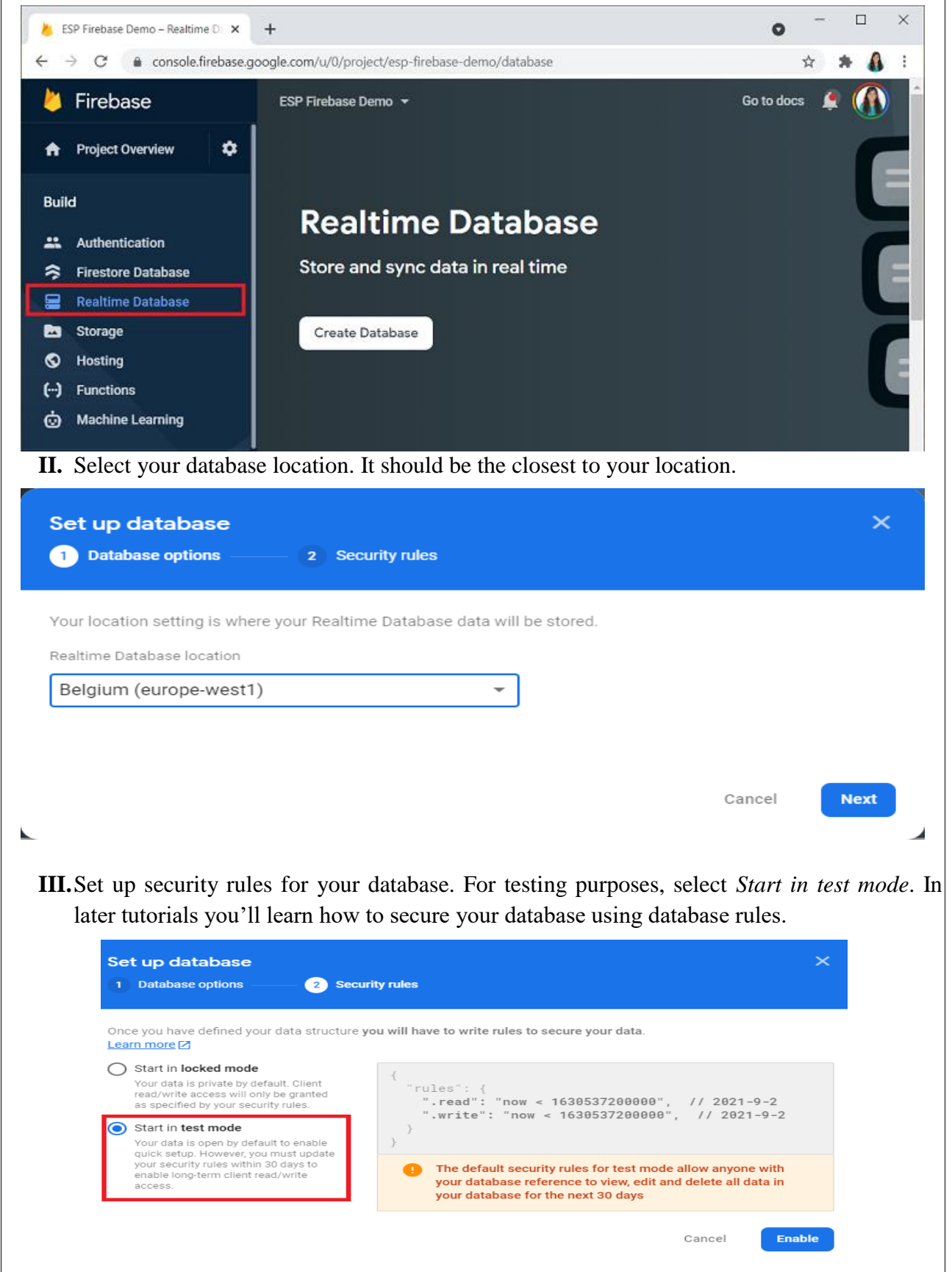

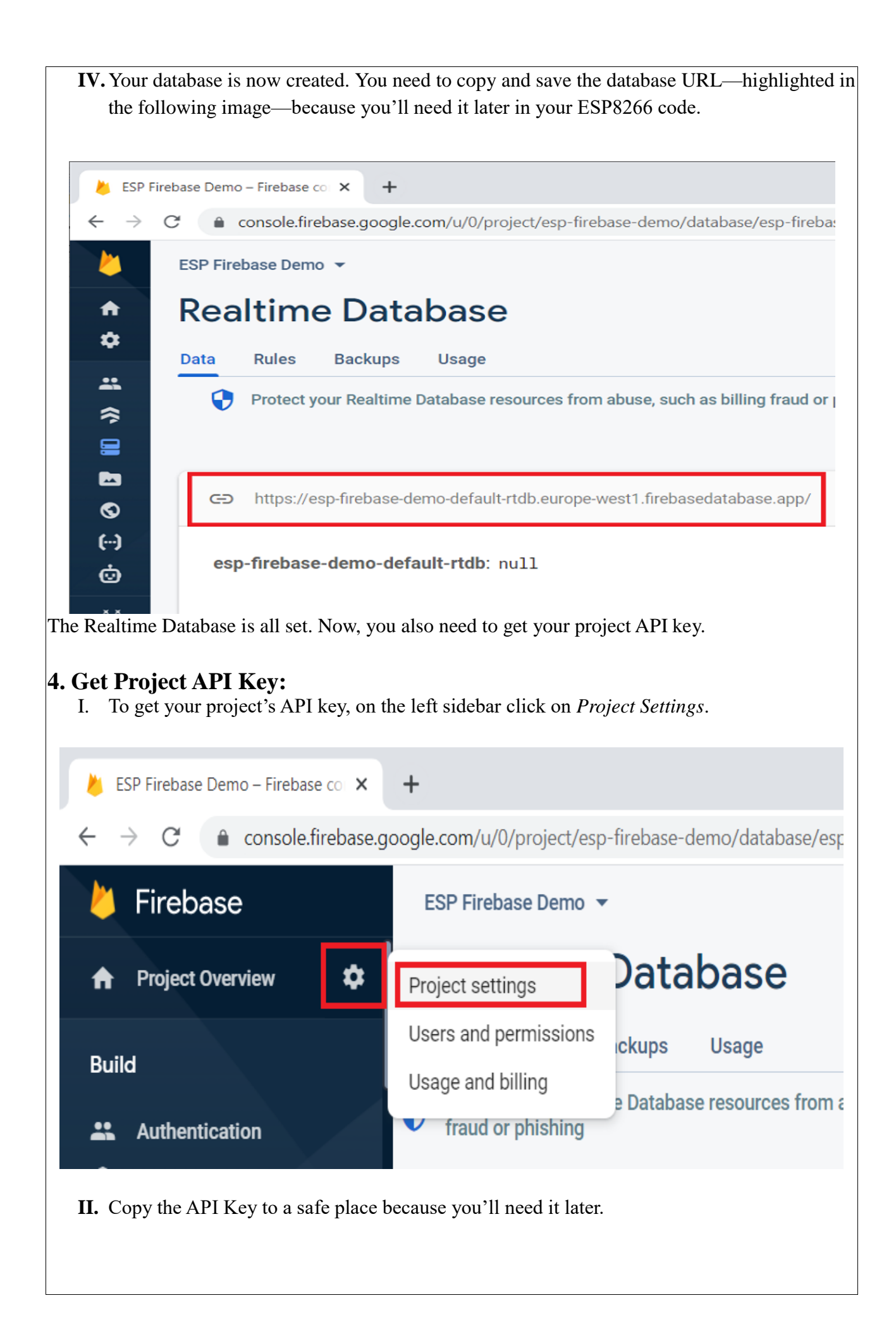

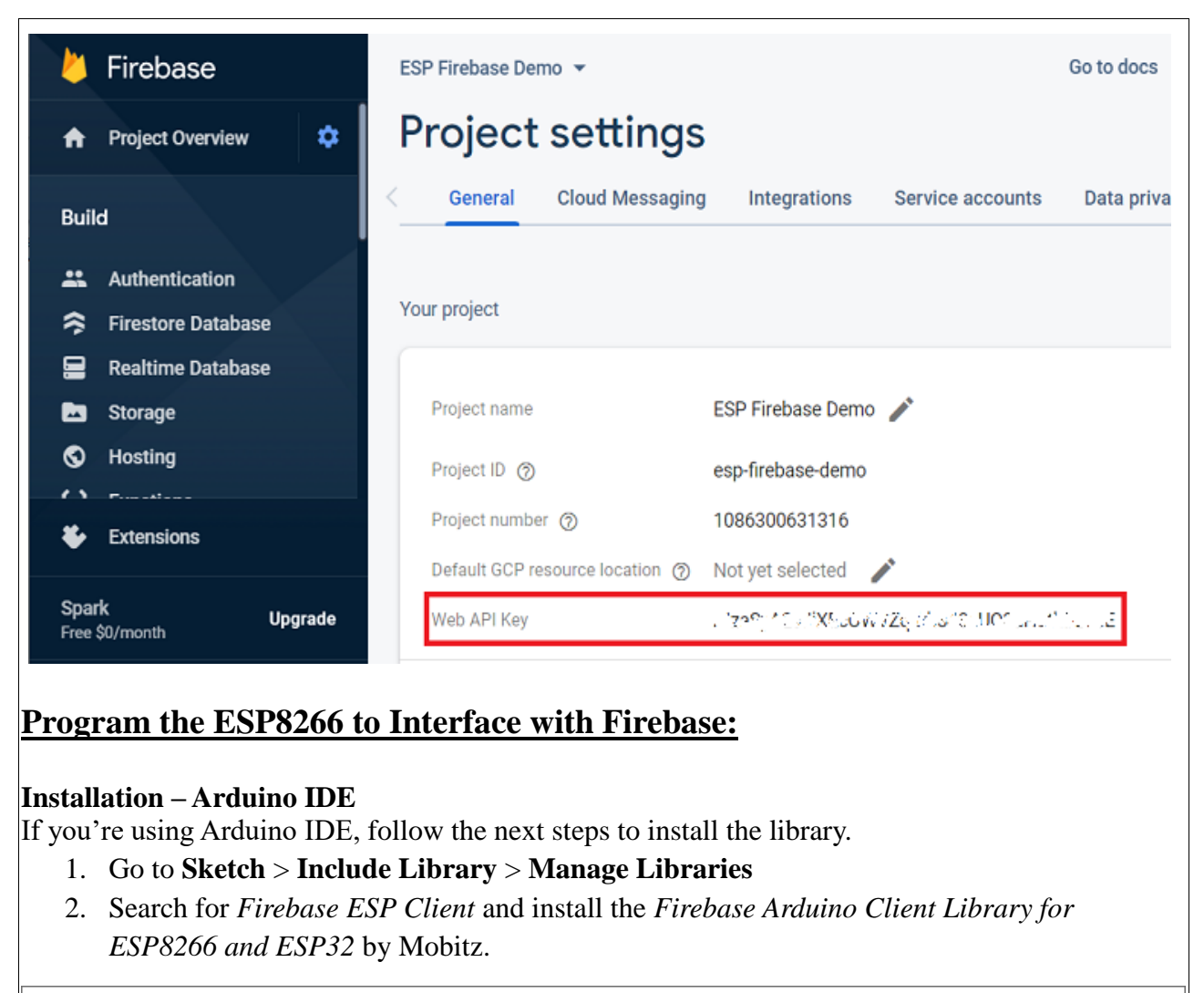

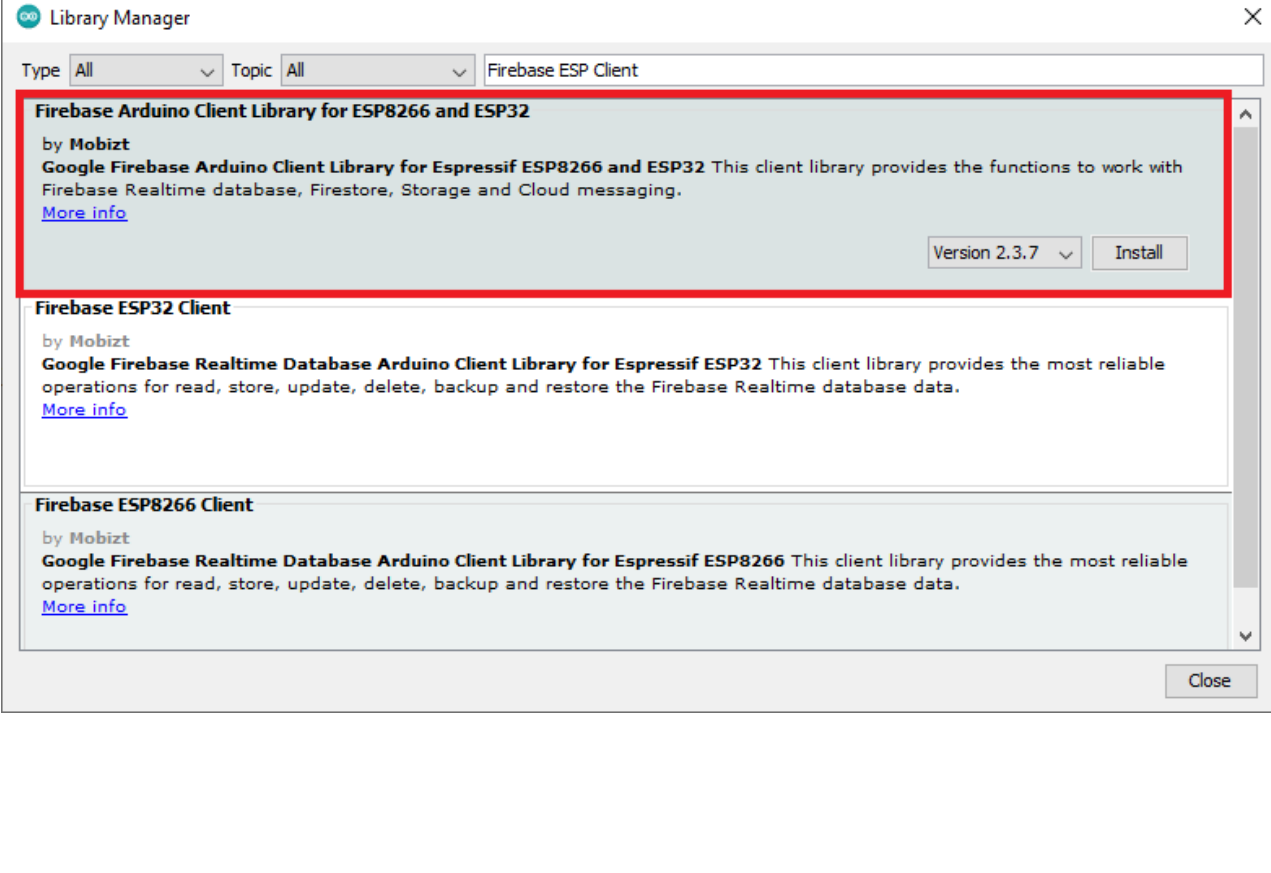

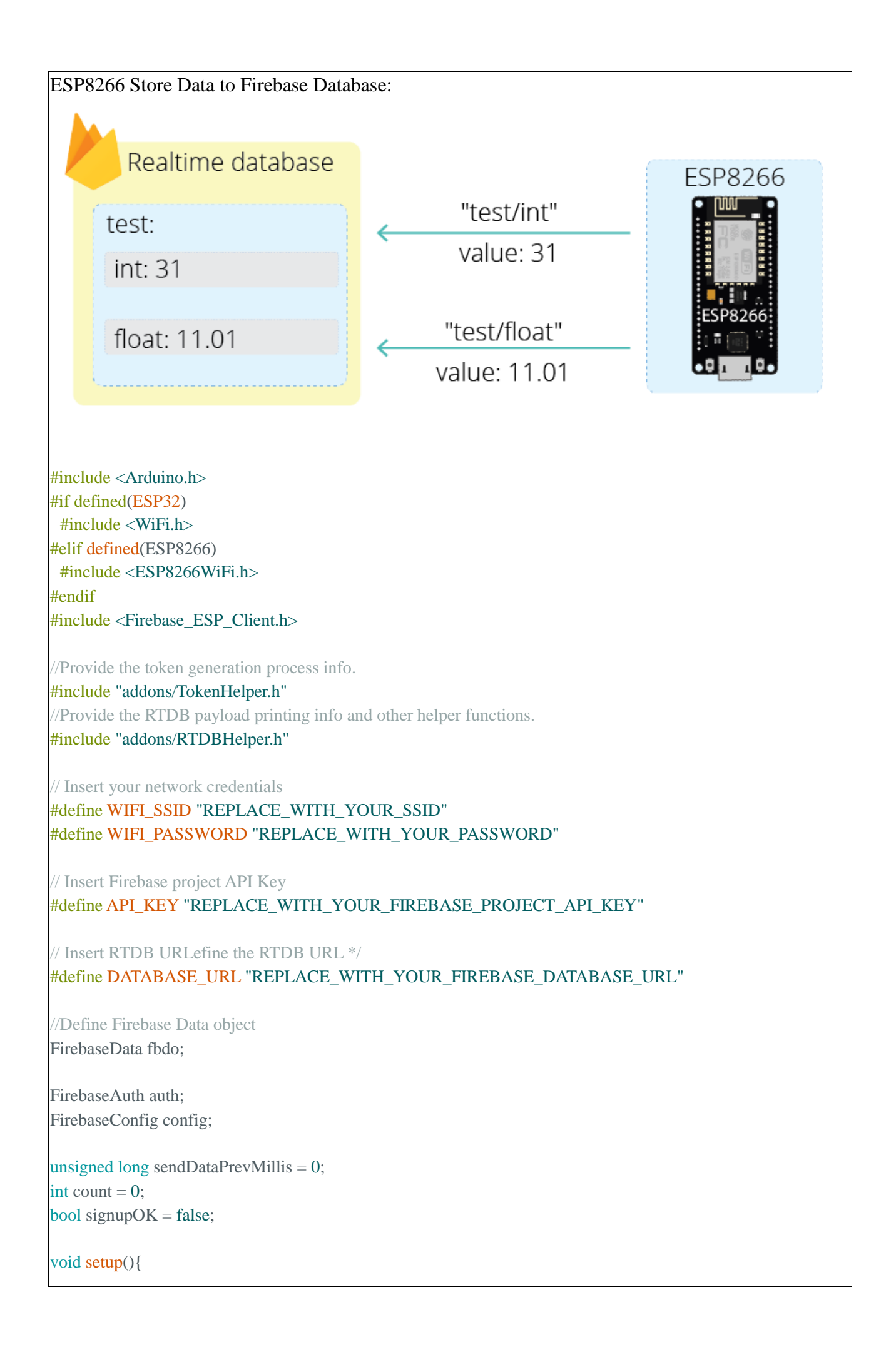

```
Serial.begin(115200);
 WiFi.begin(WIFI_SSID, WIFI_PASSWORD);
 Serial.print("Connecting to Wi-Fi");
 while (WiFi.status() != WL CONNECTED)Serial.print(".");
  delay(300);
 }
 Serial.println();
 Serial.print("Connected with IP: ");
 Serial.println(WiFi.localIP());
 Serial.println();
 /* Assign the api key (required) */
 config.api_key = API_KEY;
 /* Assign the RTDB URL (required) */
 config.database_url = DATABASE_URL;
 /* Sign up */if (Firebase.signUp(&config, &auth, "", "")){
  Serial.println("ok");
  signupOK = true;}
 else{
  Serial.printf("%s\n", config.signer.signupError.message.c_str());
 }
 /* Assign the callback function for the long running token generation task */
 config.token_status_callback = tokenStatusCallback; //see addons/TokenHelper.h
 Firebase.begin(&config, &auth);
 Firebase.reconnectWiFi(true);
}
void loop(){
 if (Firebase.ready() && signupOK && (millis() - sendDataPrevMillis > 15000 || sendDataPrevMillis == 0)){
  sendDataPrevMillis = millis();
  // Write an Int number on the database path test/int
  if (Firebase.RTDB.setInt(&fbdo, "test/int", count)){
   Serial.println("PASSED");
   Serial.println("PATH: " + fbdo.dataPath());
   Serial.println("TYPE: " + fbdo.dataType());
  }
  else {
   Serial.println("FAILED");
   Serial.println("REASON: " + fbdo.errorReason());
  }
  count++;
  // Write an Float number on the database path test/float
  if (Firebase.RTDB.setFloat(&fbdo, "test/float", 0.01 + \text{random}(0,100)))
   Serial.println("PASSED");
  }
}}
```
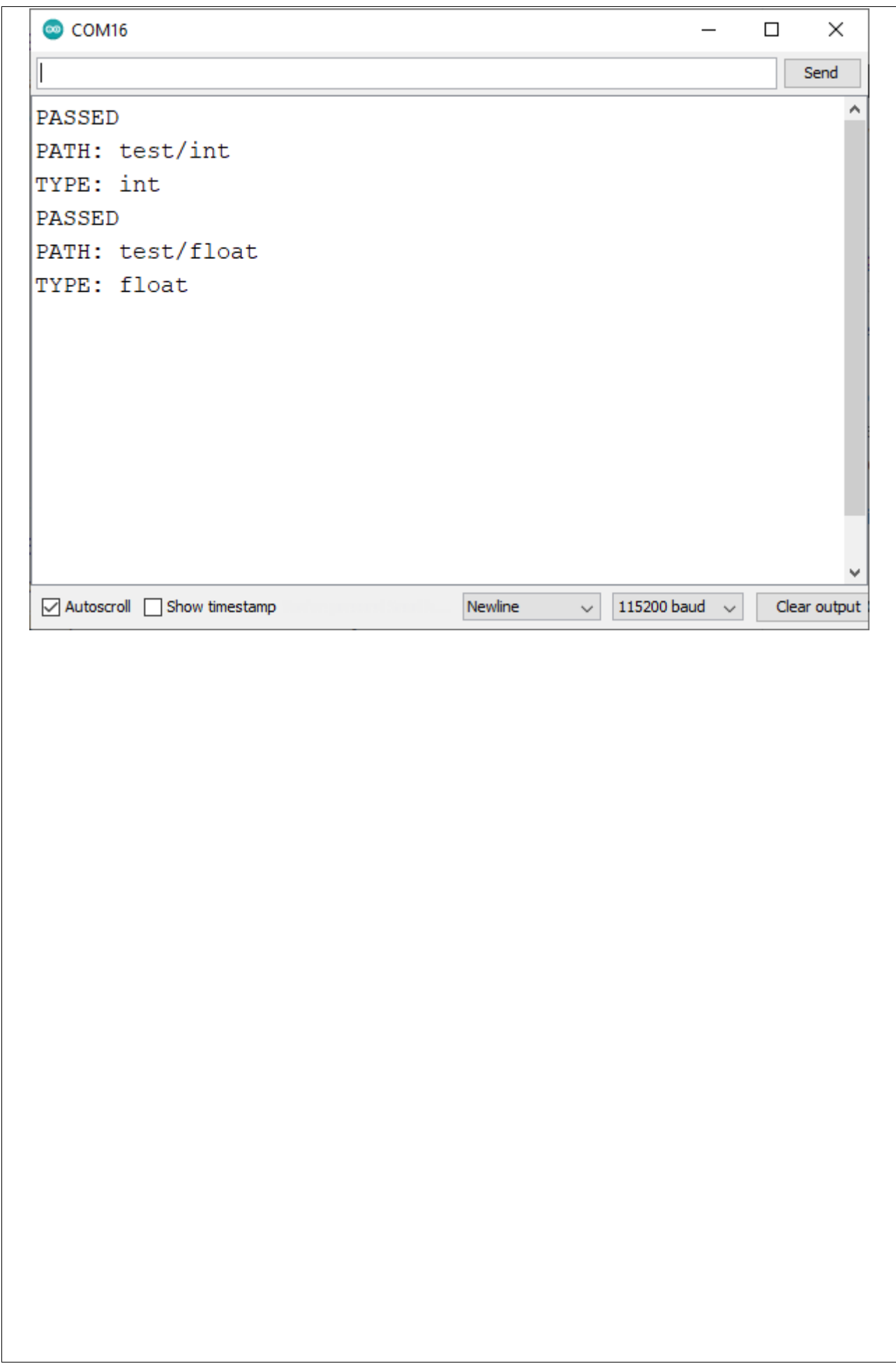